440583-09 DE-EN-FR-ES-IT-NL MW3000.fm Seite 1. Cut to size 115 x 75 mm.

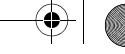

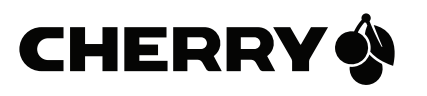

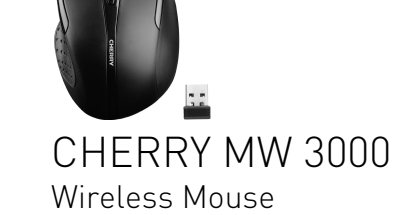

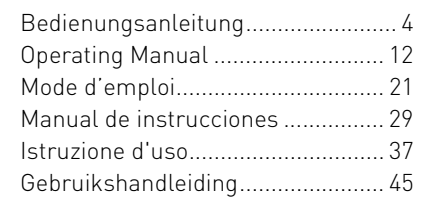

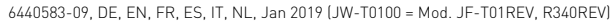

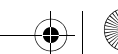

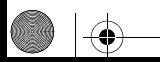

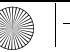

6440583-09\_DE-EN-FR-ES-IT-NL\_MW3000.fm Seite 3 Sonntag, 13. Januar 2019 10:49 22

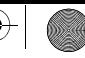

## QUICK START

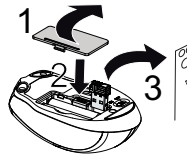

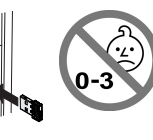

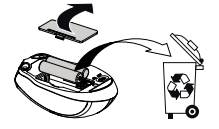

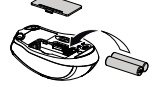

2 alkaline batteries, type AAA (LR03)

> 2,4 GHz Receiver CHERRY MW 3000

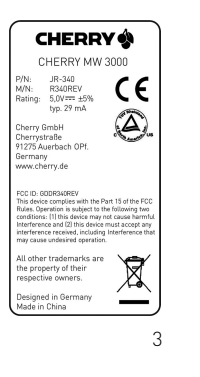

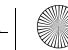

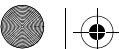

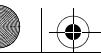

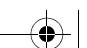

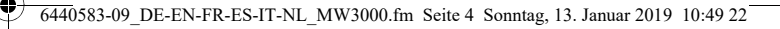

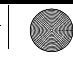

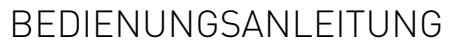

Bevor Sie beginnen ...

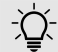

#### Jedes Gerät ist anders!

In der Bedienungsanleitung erhalten Sie Hinweise zur effektiven und zuverlässigen Verwendung.

- Lesen Sie die Bedienungsanleitung aufmerksam durch.
- Bewahren Sie die Bedienungsanleitung auf und geben Sie sie an andere Benutzer weiter.

Die CHERRY MW 3000 ist eine kabellose Maus zur Bedienung von PCs/Laptops.

Sie zeichnet sich besonders durch folgende Eigenschaften aus:

- Empfänger kann beim Transport im Notebook stecken bleiben
- Optischer Sensor mit umschaltbarer Auflösung zum präzisen Arbeiten durch die DPI-Taste auf der Mausoberseite (1000/1750 dpi)
- Die Tasten der Maus können Sie mit der Software KeyM@n frei programmieren (kostenloser Download unter: www.cherry.de > Service > Downloads > CHERRY MW 3000)

Für Informationen zu weiteren Produkten, Downloads und vielem mehr, besuchen Sie bitte www.cherry.de.

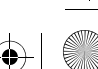

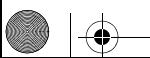

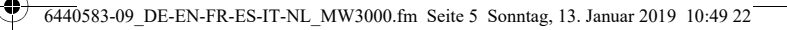

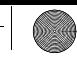

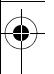

### 1 Allgemeine Sicherheitshinweise

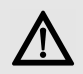

#### WARNUNG: Erstickungsgefahr durch Verschlucken von Kleinteilen

• Bewahren Sie das Gerät außerhalb der Reichweite von Kindern unter 3 Jahren auf.

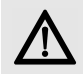

#### VORSICHT: Explosionsgefahr durch falsche oder falsch eingelegte Batterie

- Verwenden Sie nur Batterien des in den Technischen Daten genannten Typs.
- Legen Sie die Batterien entsprechend der Markierungen (+/-) im Batteriefach ein.

### 2 Maus anschließen

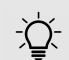

Die Maus ist ohne Softwareinstallation betriebsbereit.

- Verwenden Sie den Empfänger möglichst an einem USB 2.0-Anschluss.
- 1 Schließen Sie den Empfänger am USB-Anschluss des PCs/Laptops an.
- 2 Legen Sie Batterien in die Maus ein.
- 3 Stellen Sie auf der Unterseite der Maus den Schalter auf ON.

Die LED der Maus blinkt ca. 9 Sekunden und die Maus ist mit Ihrem PC/Laptop verbunden.

Falls die Maus nicht funktioniert, ist die Verbindung fehlgeschlagen.

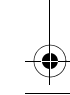

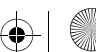

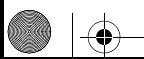

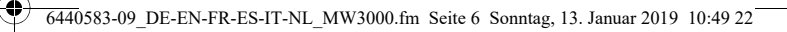

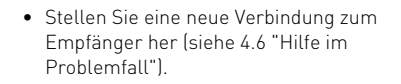

#### 3 Wechseln der Empfindlichkeit der Maus (DPI-Zahl)

Die Auflösung des Sensors können Sie entsprechend anpassen. Dadurch verändert sich die Geschwindigkeit des Mauszeigers.

• Drücken Sie die DPI-Taste auf der Mausoberseite.

Die LED blinkt je nach Einstellung:

1x = 1000 dpi 2x = 1750 dpi Die Einstellung wird in der Maus gespeichert und bleibt auch beim Ausschalten erhalten.

## 4 Tipps

#### 4.1 Mausuntergrund

Eine helle, strukturierte Fläche als Mausuntergrund steigert die Effektivität der Maus und gewährleistet eine optimale Bewegungserkennung. Eine spiegelnde Fläche ist als Mausuntergrund nicht geeignet.

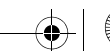

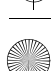

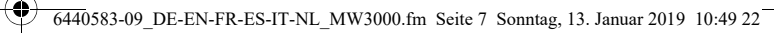

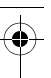

#### 4.2 Energiespar-Abschaltung

Wenn, z. B. beim Transport, eine Maustaste länger als 3 Minuten gedrückt wird, schaltet sich die Maus automatisch aus.

Um die Maus wieder zu aktivieren, schalten Sie sie am Schalter aus (OFF) und wieder ein (ON).

#### 4.3 Batteriestatus

Wenn die Spannung der Batterien nachlässt, beginnt die LED der Maus zu blinken. Sie können noch weiterarbeiten, sollten die Batterien aber bald wechseln.

#### 4.4 Reinigen der Maus

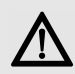

HINWEIS: Beschädigung durch aggressive Reinigungsmittel oder Flüssigkeit in der Maus

- Verwenden Sie zur Reinigung keine Lösungsmittel wie Benzin oder Alkohol und keine Scheuermittel oder Scheuerschwämme.
- Verhindern Sie, dass Flüssigkeit in die Maus gelangt.
- 1 Schalten Sie die Maus aus.
- 2 Reinigen Sie die Maus mit einem leicht feuchten Tuch und etwas mildem Reinigungsmittel (z. B. Geschirrspülmittel).
- 3 Trocknen Sie die Maus mit einem fusselfreien, weichen Tuch.

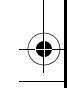

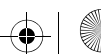

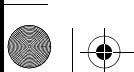

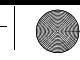

#### 4.5 RSI-Syndrom

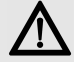

"Repetitive Strain Injury" = "Verletzung durch wiederholte Beanspruchung". RSI entsteht durch kleine, sich ständig wiederholende Bewegungen.

Typische Symptome sind Beschwerden in den Fingern oder im Nacken.

- Richten Sie Ihren Arbeitsplatz ergonomisch ein.
- Positionieren Sie Tastatur und Maus so, dass sich Ihre Oberarme und Handgelenke seitlich vom Körper befinden und ausgestreckt sind.
- Machen Sie mehrere kleine Pausen, ggf. mit Dehnübungen.
- Ändern Sie oft Ihre Körperhaltung.

#### 4.6 Hilfe im Problemfall

- 1 Schalten Sie die Maus aus und wieder ein (siehe 4.2 "Energiespar-Abschaltung").
- 2 Prüfen Sie, ob die Batterien korrekt eingelegt sind und genügend Spannung haben.
- 3 Schließen Sie den Empfänger an einem anderen USB-Anschluss am PC an.
- 4 Stellen Sie eine neue Verbindung zum Empfänger her:
	- Ziehen Sie den Empfänger aus der USB-Buchse und stecken Sie ihn wieder ein.
	- Halten Sie innerhalb von 30 Sekunden die Maus möglichst nah an den Empfänger und drücken Sie dabei gleichzeitig das Scrollrad und die rechte Maustaste.

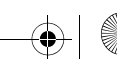

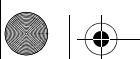

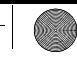

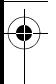

• Lassen Sie die Tasten los, wenn nach etwa 3 Sekunden die LED blinkt.

#### 5 Entsorgung 5.1 Entsorgen des Altgeräts

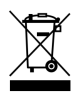

Entsorgen Sie das Altgerät über eine Sammelstelle für elektronischen Abfall oder Ihren Händler.

#### 5.2 Entsorgen der Batterien

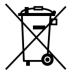

Das Gerät enthält Alkali-Mangan-Batterien. Laden Sie diese nicht auf.

Entsorgen Sie entladene Batterien nicht im Hausmüll. Batterien enthalten möglicherweise Schadstoffe, die Umwelt

und Gesundheit schaden können. Bitte geben Sie die Batterien im Handel oder bei den Recyclinghöfen der Kommunen ab. Die Annahme ist gesetzlich vorgeschrieben und unentgeltlich. Werfen Sie nur entladene Batterien in die aufgestellten Behälter.

Alle Batterien und Akkus werden wiederverwertet. So lassen sich wertvolle Rohstoffe, wie Eisen, Zink oder Nickel, zurückgewinnen. Batterierecycling ist der leichteste Beitrag zum Umweltschutz.

Vielen Dank für's Mitmachen.

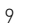

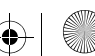

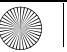

6440583-09\_DE-EN-FR-ES-IT-NL\_MW3000.fm Seite 10 Sonntag, 13. Januar 2019 10:49 22

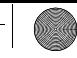

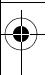

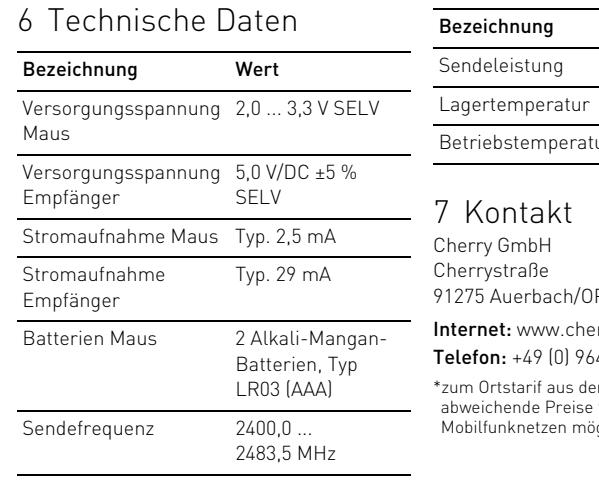

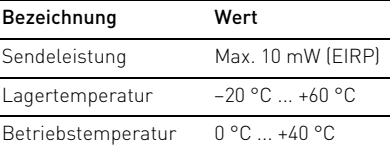

91275 Auerbach/OPf.

rry.de 43 2061-100\*

m deutschen Festnetz, für Anrufe aus glich

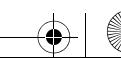

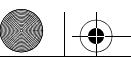

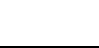

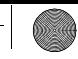

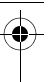

## 8 Allgemeiner Anwenderhinweis

Technische Änderungen, die dem Fortschritt dienen, behalten wir uns vor.

Unsachgemäße Behandlung und Lagerung können zu Störungen und Schäden am Produkt führen.

Die vorliegende Anleitung ist nur gültig für das mitgelieferte Produkt.

### 9 Gewährleistung

Es gilt die gesetzliche Gewährleistung. Bitte wenden Sie sich an Ihren Händler oder Vertragspartner.

Die Gewährleistung erlischt komplett, sofern unautorisierte Änderungen am Produkt durchgeführt worden sind. Führen Sie eigenmächtig keine Reparaturen durch und öffnen Sie das Produkt nicht.

#### 10 EU-Konformitätserklärung

Hiermit erklärt die Cherry GmbH, Auerbach/OPf., Deutschland, dass dieser Funkanlagentyp der Richtlinie 2014/53/EU entspricht. Den vollständigen Text der EU-Konformitätserklärung finden Sie unter folgender Internet-Adresse: www.cherry.de/compliance.

Klicken Sie dort auf den Produktnamen, um die EU-Konformitätserklärung zu öffnen.

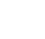

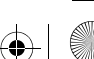

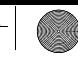

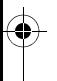

## Before you begin ... OPERATING MANUAL

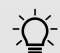

#### Every device is different!

- The operating instructions contain information on effective and reliable use.
- Read the operating instructions carefully.
- Keep the operating instructions and pass them on to other users.

The **CHERRY MW 3000** is a wireless mouse for operating PCs and laptops.

It is characterized by the following features:

- The receiver can remain in the laptop during transportation
- Optical sensor with changeable resolution for fine-detail work with the DPI button on top of the mouse (1000/1750 dpi)
- KeyM@n software enables you to program the buttons on your mouse however you like (free download at: www.cherry.de > Service > Downloads > CHERRY MW 3000)

For information on other products, downloads and much more, visit us at www.cherry.de.

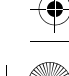

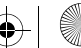

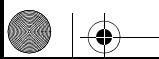

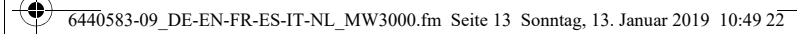

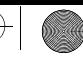

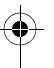

#### 1 General safety instructions

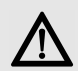

#### WARNING: Risk of choking from swallowing small parts

• Keep the device out of the reach of children under 3 years.

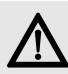

#### CAUTION: Danger of explosions due to incorrect or incorrectly inserted battery

- Only use batteries of the type named in the technical data.
- Insert the batteries in accordance with the markings (+/-) in the battery compartment.

## 2 Connecting the mouse

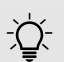

The mouse is ready to use without installing any software.

- Use the receiver on a USB 2.0 connection if possible.
- 1 Connect the receiver to a USB port on the PC or laptop.
- 2 Insert batteries into the mouse.
- 3 Set the switch on the bottom of the mouse to ON.

The mouse LED flashes for about 9 seconds and the mouse is connected to your PC/ laptop.

If the mouse does not work, the connection has failed.

• Establish a new connection to the receiver (see 4.6 "Troubleshooting").

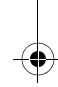

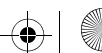

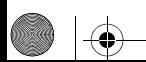

 $\overline{6440}$ 583-09 DE-EN-FR-ES-IT-NL MW3000.fm Seite 14 Sonntag, 13. Januar 2019 10:49 22

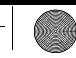

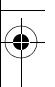

#### 3 Adjusting the sensitivity of the mouse (DPI number)

You can adjust the resolution of the sensor according to your needs.This changes the speed of the mouse pointer.

• Press the DPI button on the top of the mouse.

The LED flashes depending on the setting:

 $1x = 1000$  dpi  $2x = 1750$  dpi

14

The setting is saved in the mouse and is retained even when the mouse is switched off.

## 4 Tips

#### 4.1 Surface under the mouse

A bright, structured surface under the mouse increases the efficiency of the mouse and ensures optimum detection of movement.

A reflective surface is not suitable for use under the mouse.

#### 4.2 Energy-saving shutdown

If, for instance during transport, a mouse button is pressed for longer than 3 minutes, the mouse switches off automatically. To reactivate the mouse, turn the switch off (OFF) and on (ON) again.

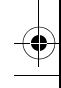

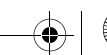

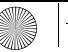

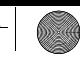

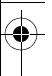

#### 4.3 Battery status

When the battery voltage decreases, the mouse LED starts flashing. You can continue working, but you should change the batteries soon.

#### 4.4 Cleaning the mouse

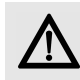

NOTICE: Damage may be caused by harsh cleaning agents or liquids in the mouse

- Do not use solvents such as gasoline or alcohol and scouring agents or scouring sponges for cleaning.
- Prevent liquids from entering the mouse.
- Switch the mouse off.

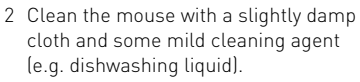

3 Dry off the mouse with a soft, lint-free cloth.

#### 4.5 RSI syndrome

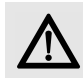

RSI stands for "Repetitive Strain Injury". RSI results from small, continually repeated movements.

Typical symptoms are discomfort in the fingers or neck.

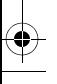

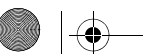

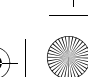

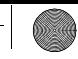

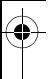

- Set up your workspace for maximum ergonomic benefit.
- Position the keyboard and mouse in such a way that your upper arms and wrists are on either side of your body and are stretched out.
- Take several short breaks, with stretching exercises if necessary.
- Change the position of your body often.

#### 4.6 Troubleshooting

- 1 Switch the mouse off and on again (see 4.2 "Energy-saving shutdown").
- 2 Check whether the batteries are inserted correctly and supply sufficient voltage.
- 3 Connect the receiver to another USB port on the PC.
- 4 To establish a new connection to the receiver:
	- Pull the receiver out of the USB socket and plug it back in again.
	- Hold the mouse as close as possible to the receiver within 30 seconds and press the scroll wheel and the right mouse button at the same time.
	- Release the buttons when the LED starts flashing after around 3 seconds.

## 5 Disposal

#### 5.1 Disposal of the old unit

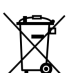

Dispose of the old unit via a collecting point for electronic scrap or via your dealer.

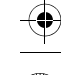

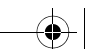

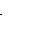

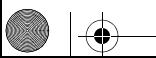

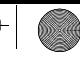

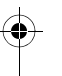

#### 5.2 Disposal of the batteries

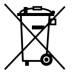

The unit contains alkaline batteries. Please do not charge these batteries.

Do not dispose of used batteries in normal household waste. Batteries contain potentially harmful substances that can damage the environment and endanger public health. Please take your batteries to a commercial disposal site or a recycling center run by your local authority. This service is statutory and free of charge. Please only throw used batteries into the designated containers.

All standard and rechargeable batteries are recycled, which enables valuable raw materials, such as iron, zinc and nickel to be recovered. Recycling batteries is the easiest way to contribute toward protecting the environment.

Thank you for your cooperation.

## 6 Technical data

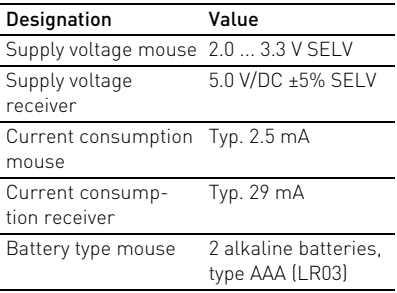

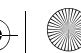

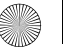

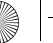

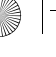

 $\overline{440}$ 583-09 DE-EN-FR-ES-IT-NL MW3000.fm Seite 18 Sonntag, 13. Januar 2019 10:49 22

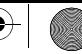

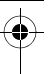

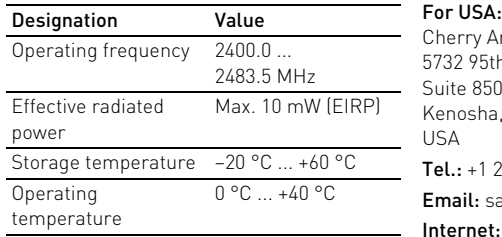

#### 7 Contact

#### For Europe:

Cherry GmbH Cherrystraße 91275 Auerbach/OPf. Germany

#### Internet: www.cherry.de

Cherry Americas, LLC 5732 95th Avenue Suite 850 Kenosha, WI 53144 USA Tel.: +1 262 942 6508 Email: sales@cherryamericas.com Internet: www.cherryamericas.com

## 8 General user information

We reserve the right to make technical modifications which serve the development of our products. Improper use and storage can lead to faults and damage to the product.

These instructions are only valid for the supplied product.

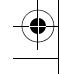

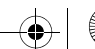

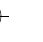

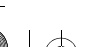

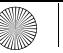

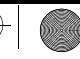

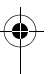

### 9 Warranty

The statutory warranty applies. Please contact your specialist dealer or contractual partner.

The warranty expires completely once unauthorized modifications to the product have been carried out. Do not carry out any unauthorized repairs and do not open up the product.

#### 10 Certifications 10.1 EU declaration of conformity

The company Cherry GmbH, Auerbach/OPf., Germany hereby declares that this radio system model conforms to the European guideline 2014/53/EU. The full text of the EU declaration of conformity can be found under the following Internet address: www.cherry.de/compliance.

There you must click on the product names to open the EU declaration of conformity.

#### 10.2 For UL

For use with Listed Personal Computers only!

10.3 Federal Communications Commission (FCC) Radio Frequency Interference Statement

This device complies with part 15 of the FCC Rules. Operation is subject to the following

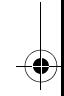

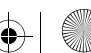

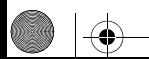

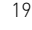

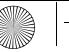

#### 6440583-09\_DE-EN-FR-ES-IT-NL\_MW3000.fm Seite 20 Sonntag, 13. Januar 2019 10:49 22

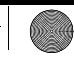

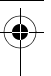

two conditions: (1) This device may not cause harmful interference, and (2) this device must accept any interference received, including interference that may cause undesired operation.

Note: This equipment has been tested and found to comply with the limits for a Class B digital device, pursuant to part 15 of the FCC Rules. These limits are designed to provide reasonable protection against harmful interference in a residential installation. This equipment generates, uses and can radiate radio frequency energy and, if not installed and used in accordance with the instructions, may cause harmful interference to radio communications. However, there is no guarantee that interference will not occur in a particular installation. If this equipment does cause harmful interference to radio or television reception, which can be determined by turning the equipment off and on,

the user is encouraged to try to correct the interference by one or more of the following measures:

- Reorient or relocate the receiving antenna.
- Increase the separation between the equipment and receiver.
- Connect the equipment into an outlet on a circuit different from that to which the receiver is connected.
- Consult the dealer or an experienced radio/TV technician for help.

Caution: Any changes or modifications not expressly approved by the party responsible for compliance could void the user's authority to operate the equipment.

#### FCC Radiation Exposure Statement

The device has been evaluated to meet general RF exposure requirement.

The device can be used in portable exposure condition without restriction.

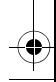

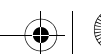

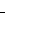

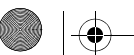

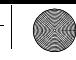

## MODE D'EMPLOI

Avant de commencer...

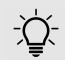

#### Chaque appareil est différent !

- Le mode d'emploi contient des consignes pour une utilisation efficace et fiable.
- Lisez attentivement le mode d'emploi.
- Conservez le mode d'emploi et transmettez-le aux autres utilisateurs.

CHERRY MW 3000 est une souris sans fil pour l'utilisation des PC / ordinateurs portables.

Il se distingue par les caractéristiques suivantes :

- Lors du transport, le récepteur peut rester dans le portable
- Capteur optique à résolution commutable pour un travail précis au moyen de la touche DPI situé sur la face supérieure de la souris (1000/1750 dpi)
- Vous pouvez programmer librement les touches de la souris à l'aide du logiciel KeyM@n (téléchargement gratuit sur : www.cherry.de > Assistance > Téléchargement > CHERRY MW 3000)

Pour obtenir des informations sur d'autres produits, sur les téléchargements et bien d'autres choses, consultez le site www.cherry.de.

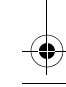

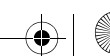

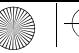

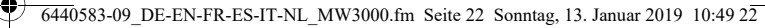

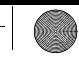

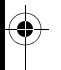

1 Consignes de sécurité générales

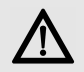

AVERTISSEMENT : Risque d'étouffement en cas d'ingestion de petites pièces

• Conserver l'appareil hors de portée des enfants de moins de 3 ans.

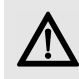

ATTENTION : Risque d'explosion si la pile insérée n'est pas la bonne ou si elle n'est pas correctement insérée

- Utilisez uniquement des piles du type mentionné dans les caractéristiques techniques.
- Installez les piles conformément au marquage (+/-) dans le compartiment.

2 Raccordement de la souris

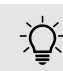

- La souris est prête à fonctionner sans installation de logiciel.
- Dans la mesure du possible, connectez le récepteur à un port USB 2.0.
- 1 Branchez le récepteur à la prise USB du PC ou de l'ordinateur portable.
- 2 Installez les piles dans la souris.
- 3 Sous la souris, positionnez le commutateur sur ON.

La LED de la souris clignote env. 9 secondes puis la souris est reliée à votre PC/ ordinateur portable.

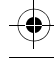

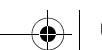

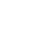

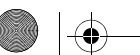

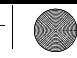

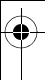

- Si la souris ne fonctionne pas, la connexion a échoué.
- Établissez une nouvelle connexion au récepteur (voir 4.6 "Aide en cas de problème").

## 3 Modification de sensibilité de la souris (nombre de dpi)

La résolution du capteur peut être ajustée en fonction des besoins. Cela modifie la vitesse du pointeur de la souris.

• Appuyez sur la touche DPI située sur la souris.

La LED clignote en fonction du réglage :

 $1x = 1000$  dpi 2x = 1750 dpi

Le réglage est enregistré dans la souris et est conservé lorsqu'elle est mise à l'arrêt.

## 4 Conseils

#### 4.1 Surface pour la souris

L'utilisation de la souris sur une surface claire, structurée augmente son effectivité et garantit une détection optimale des mouvements.

Une surface réfléchissante ne convient pas pour la souris.

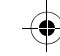

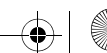

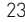

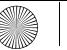

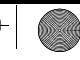

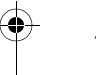

#### 4.2 Extinction pour économie d'énergie

Quand, par exemple lors du transport, une touche de la souris est actionnée plus de 3 minutes, la souris s'éteint automatiquement.

Pour réactiver la souris, éteignez-la avec le commutateur (OFF) et rallumez-la (ON).

### 4.3 État des piles

Lorsque la tension des piles baisse, la LED de la souris commence à clignoter. Vous pouvez encore travailler mais vous devrez cependant changer les piles dans un délai raisonnable.

#### 4.4 Nettoyage de la souris

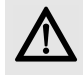

AVIS : Détérioration en cas d'utilisation de produits de nettoyage agressifs ou de pénétration de liquide dans la souris

- Pour le nettoyage, n'utilisez pas de solvants tels que l'essence ou l'alcool ni aucun produit ou éponge abrasif.
- Empêchez tout liquide de pénétrer dans la souris.
- 1 Désactivez la souris.
- 2 Nettoyez la souris avec un chiffon légèrement humide et un produit de nettoyage doux (p. ex. détergent vaisselle).
- 3 Séchez la souris avec un chiffon doux non peluchant.

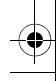

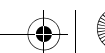

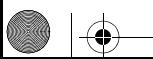

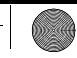

#### 4.5 Syndrome LMR

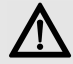

LMR signifie "Lésion due aux mouvements répétitivs". Le syndrome LMR apparaît suite à de petits mouvements se répétant en permanence.

Des symptômes typiques sont des douleurs dans les doigts ou la nuque.

- Organisez votre poste de travail de manière ergonomique.
- Positionnez le clavier et la souris de telle façon que vos bras et vos poignets se trouvent latéralement par rapport au corps et soient étendus.
- Faites plusieurs petites pauses, le cas échéant accompagnées d'exercices d'étirement.
- Modifiez souvent votre attitude corporelle.

#### 4.6 Aide en cas de problème

- Eteignez la souris puis rallumez-la (voir 4.2 "Extinction pour économie d'énergie").
- 2 Vérifiez que les piles sont correctement mises en place et que la tension est suffisante.
- 3 Raccordez le récepteur à un autre raccordement USB du PC.
- 4 Établissez une nouvelle connexion avec le récepteur :
	- Débranchez le récepteur du port USB puis rebranchez-le.
	- Pendant 30 secondes, tenez la souris le plus près possible du récepteur et appuyez simultanément sur la molette et la touche droite de la souris.
	- 25 • Relâchez les touches lorsque le voyant LED a clignoté pendant environ 3 secondes.

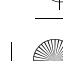

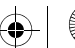

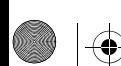

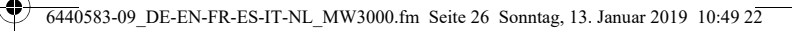

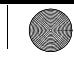

#### 5 Elimination

5.1 Mise au rebut de l'appareil usagé

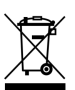

Eliminer l'appareil usé via un point de collecte pour déchets électroniques ou via le point de vente.

#### 5.2 Mise au rebut des piles

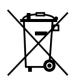

L'appareil contient des piles alcalines manganèse. Ne les rechargez pas.

Ne jetez pas les piles déchargées avec les déchets ménagers. Les piles peuvent contenir des substances nocives pour l'environnement et pour la santé. Mettez les piles au rebut via les dispositifs

prévus à cet effet dans le commerce ou les centres de recyclage. La réglementation prévoit leur reprise à titre gratuit. Ne jetez que des piles déchargées dans les récipients prévus à cet effet.

Toutes les piles et batteries sont recyclées. Cela permet de récupérer des matières premières de grande valeur telles que le fer, le zinc ou le nickel. Le recyclage des piles est un moyen très facile de contribuer à la protection de l'environnement.

Merci de votre participation.

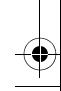

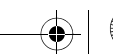

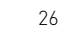

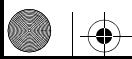

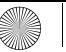

6440583-09\_DE-EN-FR-ES-IT-NL\_MW3000.fm Seite 27 Sonntag, 13. Januar 2019 10:49 22

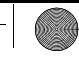

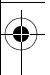

#### 6 Caractéristiques techniques

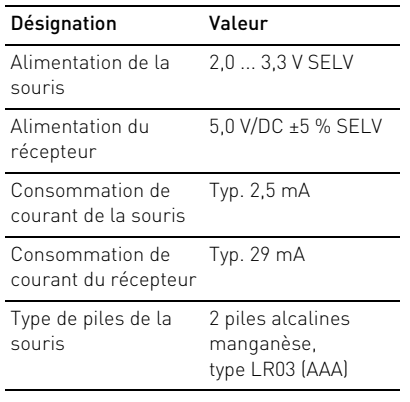

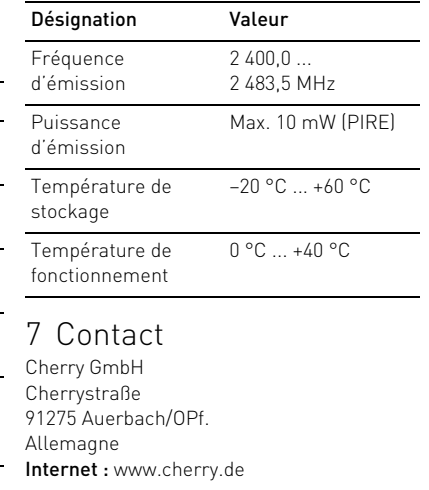

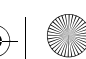

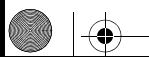

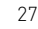

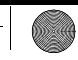

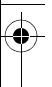

#### 8 Notice générale d'utilisation

Sous réserve de modifications techniques. Un traitement et un stockage non conformes peuvent entraîner des dysfonctionnements et des dommages du produit.

La présente notice est valable uniquement pour le produit avec lequel elle est fournie.

#### 9 Garantie

La garantie légale s'applique. Veuillez contacter votre revendeur ou votre partenaire contractuel.

La garantie devient complètement caduque si des modifications non-autorisées sont effectuées sur le produit. N'effectuez

aucune réparation de votre propre chef et n'ouvrez pas le produit.

## 10 Déclaration de conformité UE

La société Cherry GmbH, Auerbach/OPf., Allemagne, déclare par la présente que ce type d'équipement radioélectrique est conforme à la directive européenne 2014/53/UE. Vous trouverez l'intégralité de la déclaration de conformité UE sur Internet, à l'adresse suivante :

#### www.cherry.de/compliance.

Cliquez sur le nom du produit pour ouvrir la déclaration de conformité UE.

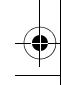

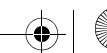

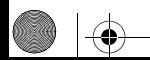

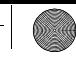

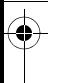

## MANUAL DE INSTRUCCIONES

## Antes de empezar...

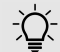

#### ¡Cada aparato es distinto!

En las instrucciones de uso encontrará explicaciones sobre la utilización efectiva y segura del aparato.

- Lea las instrucciones detenidamente.
- Guarde las instrucciones de uso y transmítalas a otros usuarios.

CHERRY MW 3000 es un ratón inalámbrico para PC y ordenador portátil.

Se distingue principalmente por las siguientes características:

- El receptor puede permanecer en el portátil durante el transporte
- Sensor óptico con resolución conmutable para trabajos de precisión gracias el botón DPI en la cara superior del mouse (1000/1750 dpi)
- Los botones del ratón pueden programarse según desee con el software KeyM@n (descarga gratuita en: www.cherry.de > Asistencia > Descargas > CHERRY MW 3000)

En la dirección www.cherry.de podrá, entre otros, encontrar y descargar información sobre los productos.

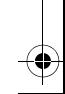

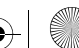

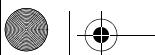

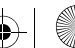

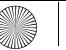

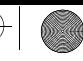

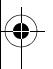

1 Indicaciones generales de seguridad

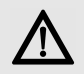

#### ADVERTENCIA: peligro de asfixia debido al atragantamiento con piezas pequeñas

• Mantenga el aparato fuera del alcance de los niños menores de 3 años.

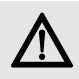

#### ATENCIÓN: peligro de explosión por usar la pila equivocada o por colocarla mal

- Utilice únicamente pilas recargables del tipo indicado en los datos técnicos.
- Coloque las pilas conforme a las marcas (+/-) impresas en el compartimento de las pilas.

## 2 Conexión del ratón

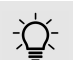

El ratón está listo para usar y no requiere instalar software.

- Si es posible, utilice el receptor en una conexión USB 2.0.
- Conecte el receptor al puerto USB del PC u ordenador portátil.
- 2 Coloque las pilas en el ratón.
- 3 En la parte inferior del ratón, coloque el interruptor en la posición ON.

El LED del ratón parpadea durante aprox. 9 segundos, al cabo de los cuales el ratón queda conectado a su PC u ordenador portátil.

Si el ratón no funciona, se ha producido un error en la conexión.

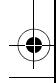

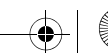

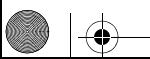

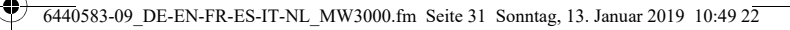

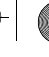

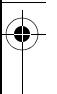

• Establezca una nueva conexión con el receptor (véase 4.6 "Ayuda en caso de problemas").

#### 3 Ajuste de la sensibilidad del ratón (número DPI)

La resolución del sensor se puede ajustar a los gustos personales. Con ello se modifica la velocidad del puntero.

• Pulse el botón DPI de la parte superior del ratón.

Según sea el ajuste, el LED parpadea:

1 vez = 1000 dpi 2 veces = 1750 dpi

El ajuste se guarda en el ratón y se mantiene aún después de desconectarlo.

## 4 Consejos

#### 4.1 Base del ratón

Una superficie clara y estructurada como base del ratón aumenta la efectividad del ratón y garantiza una óptima detección de movimientos.

Una superficie reflectante no es adecuada como base del ratón.

#### 4.2 Desconexión para ahorrar energía

Si, por ejemplo, pulsa una tecla del ratón durante más de 3 minutos durante el transporte, el ratón se desconecta automáticamente.

Para volver a activar el ratón, apague el interruptor (OFF) y vuelva a encenderlo (ON).

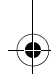

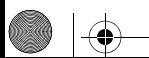

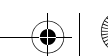

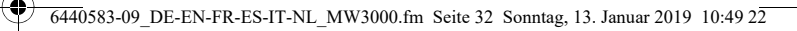

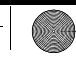

#### 4.3 Estado de carga de la pila

Si baja la tensión de las pilas, el LED del ratón empieza a parpadear. Puede seguir trabajando, pero deberá cambiar las pilas en breve.

#### 4.4 Limpieza del ratón

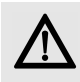

#### AVISO: el ratón se daña con productos de limpieza agresivos o con líquidos

- Para su limpieza, no utilice disolventes como gasolina o alcohol, ni medios abrasivos o esponjas abrasivas.
- Evite que entre líquido en el ratón.
- Apague el ratón.
- 2 Limpie el ratón con un paño ligeramente humedecido y un poco de producto de limpieza suave (p. ej. lavavajillas).
- 3 Seque el ratón con un paño suave sin pelusa.

#### 4.5 Síndrome RSI

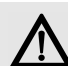

RSI son las siglas de "Repetitive Strain Injury" = "Síndrome del túnel carpiano". El RSI se origina por movimientos pequeños, repetidos continuamente.

Los síntomas típicos son molestias en los dedos o en la nuca.

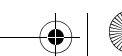

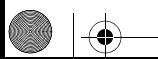

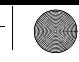

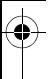

- Organice su puesto de trabajo de forma ergonómica.
- Coloque el teclado y el ratón de modo que los brazos y las muñecas se encuentren a los lados del cuerpo y estirados.
- Haga varias pausas cortas, cuando sea necesario con ejercicios de estiramiento.
- Cambie con frecuencia la postura corporal.

#### 4.6 Ayuda en caso de problemas

1 Apague el ratón y vuelva a encenderlo (véase 4.2 "Desconexión para ahorrar energía").

- 2 Compruebe que las pilas estén colocadas correctamente y que tengan suficiente tensión.
- 3 Conecte el receptor a otra conexión USB del PC.
- 4 Establezca una nueva conexión con el receptor:
	- Desconecte el receptor del casquillo USB y vuelva a conectarlo.
	- Mantenga el ratón durante 30 segundos lo más cerca posible del receptor y al mismo tiempo pulse la rueda y la tecla derecha del ratón.
	- Suelte las teclas cuando el LED parpadee después de aproximadamente 3 segundos.

33

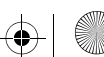

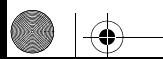

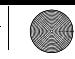

## 5 Eliminación

#### 5.1 Eliminación de un dispositivo usado

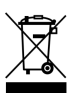

Elimine el aparato usado a través de un puesto de recogida de residuos electrónicos o a través de su distribuidor.

#### 5.2 Eliminación de las pilas

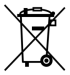

El dispositivo contiene pilas alcalinas de manganeso. No recargue dichas pilas.

No deseche las pilas con la basura doméstica ya que pueden contener sustancias nocivas para el medio ambiente y para la salud. Deposite las pilas en los puntos de recogida de los comercios o de los recintos de reciclado comunitarios.

Existe una normativa legal que obliga a la recogida gratuita de las pilas. Deseche únicamente las pilas descargadas en los contenedores dispuestos para tal fin.

Todas las pilas y acumuladores se pueden reciclar. Esto permite recuperar materias primas valiosas como el hierro, cinc o níquel. El reciclaje de pilas nos permite contribuir de forma sencilla a la protección del medioambiente.

Muchas gracias por colaborar.

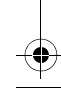

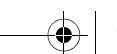

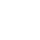

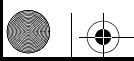

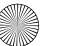

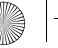

6440583-09 DE-EN-FR-ES-IT-NL MW3000.fm Seite 35 Sonntag, 13. Januar 2019 10:49  $2\overline{2}$ 

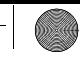

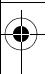

### 6 Datos técnicos

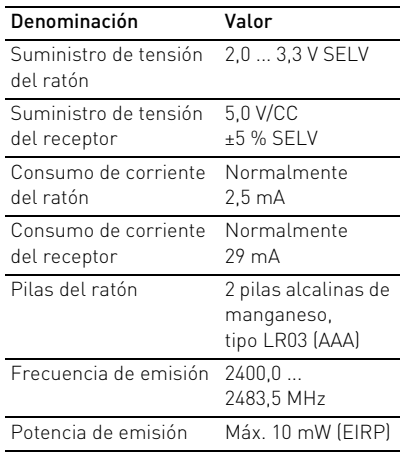

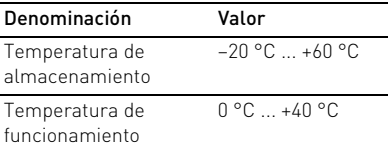

#### 7 Contacto

Cherry GmbH Cherrystraße 91275 Auerbach/OPf. Alemania

Internet: www.cherry.de

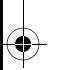

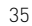

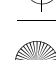

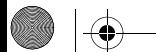

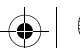

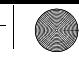

#### 8 Indicacines generales para el usuario

Nos reservamos el derecho de realizar modificaciones técnicas destinadas a la mejora del producto. Un manejo o almacenamiento inadecuados pueden provocar averías o desperfectos en el producto.

Las presentes instrucciones solo rigen para el producto suministrado.

## 9 Garantía

Rige la garantía legal. Póngase en contacto con su distribuidor o parte contratante. La garantía pierde su validez tan pronto como se introduzcan modificaciones no autorizadas. No lleve a cabo ninguna reparación por su cuenta ni abra el producto.

## 10 Declaración conformidad de la UE

Por la presente, Cherry GmbH, Auerbach/OPf., Deutschland, declara que este tipo de equipo inalámbrico cumple la directiva 2014/53/UE. El texto completo de la declaración de conformidad de la UE se puede consultar en la siguiente dirección de Internet: www.cherry.de/compliance.

Haga clic allí en el nombre del producto para abrir la declaración de conformidad de la UE.

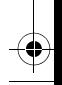

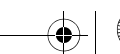

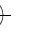

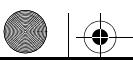

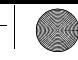

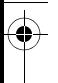

# ISTRUZIONE D'USO

Prima di cominciare...

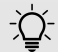

#### Ogni apparecchio è diverso!

- Il presente manuale d'uso contiene istruzioni per un uso efficiente e affidabile.
- Leggere il manuale d'uso con attenzione.
- Conservare il manuale d'uso e consegnarlo ad altri utenti.

CHERRY MW 3000 è un mouse wireless per il comando di PC/laptop.

Si contraddistingue soprattutto per le seguenti caratteristiche:

- Il ricevitore può rimanere nel notebook durante il trasporto
- Sensore ottico con risoluzione commutabile per un lavoro preciso grazie al tasto DPI nella parte superiore del mouse (1000/1750 dpi)
- I tasti del mouse possono essere programmati liberamente con il software KeyM@n (download gratuito all'indirizzo: www.cherry.de > Service > Downloads > CHERRY MW 3000)

Per informazioni su ulteriori prodotti, download e molto altro ancora, visitate la pagina web www.cherry.de.

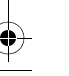

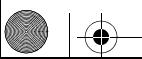

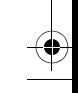

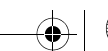

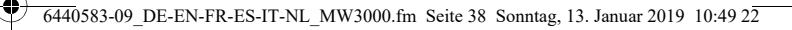

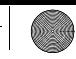

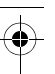

1 Avvertenze di sicurezza generali

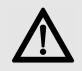

#### AVVERTENZA: pericolo di asfissia dovuto all'ingerimento di piccoli pezzi

• Conservare l'apparecchio fuori dalla portata dei bambini al di sotto dei 3 anni.

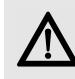

#### ATTENZIONE: pericolo di esplosione in seguito a una batteria errata o inserita in modo errato

- Utilizzare esclusivamente il modello di batterie indicato nei dati tecnici.
- Inserire le batterie nel vano batterie secondo i contrassegni (+/-).

## 2 Collegamento del mouse

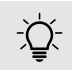

- Il mouse è pronto per il funzionamento senza dover installare il software.
- È preferibile collegare il ricevitore a una porta USB 2.0.
- 1 Collegare il ricevitore alla porta USB del PC/laptop.
- 2 Inserire le batterie nel mouse.
- 3 Posizionare l'interruttore sulla parte inferiore del mouse su ON.

I LED del mouse lampeggiano per ca. 9 secondi: si è collegati con il PC/laptop.

Se il mouse non funziona, il collegamento non è riuscito.

• Stabilire un nuovo collegamento con il

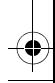

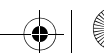

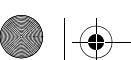

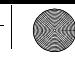

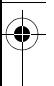

ricevitore (vedi 4.6 "Istruzioni da seguire al verificarsi di un problema").

#### 3 Modifica della sensibilità del mouse (numero DPI)

È possibile regolare in modo adeguato la risoluzione del sensore. In questo modo la velocità del cursore del mouse cambia.

• Premere il tasto DPI sul lato superiore del mouse.

A seconda dell'impostazione il LED lampeggia:

 $1x = 1000$  dpi

$$
2x = 1750 \text{ dpi}
$$

L'impostazione viene salvata nel mouse e resta invariata anche dopo lo spegnimento.

## 4 Consigli

#### 4.1 Sfondo mouse

Uno sfondo costituito da una superficie chiara strutturata aumenta l'efficacia del mouse e garantisce un'individuazione ottimale del movimento. Una superficie riflettente non è indicata come sfondo del mouse.

#### 4.2 Disattivazione a basso consumo energetico

Se ad esempio durante il trasporto un tasto del mouse viene premuto più a lungo di 3 minuti, esso si disattiva automaticamente. Per riattivare il mouse, agire sull'interruttore disattivando (OFF) e riattivando (ON).

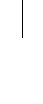

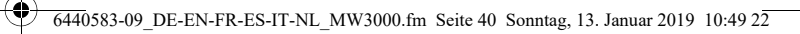

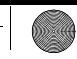

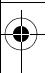

#### 4.3 Stato della batteria

Quando la tensione delle batterie diminuisce, il LED del mouse inizia a lampeggiare. Si può continuare a lavorare, le batterie però dovrebbero essere cambiate a breve.

#### 4.4 Pulizia del mouse

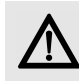

#### AVVISO: detergenti o liquidi aggressivi possono danneggiare il mouse

- Per la pulizia non utilizzare solventi come benzina o alcol né sostanze o spugne abrasive.
- Evitare l'ingresso di liquidi nel mouse.
- 1 Spegnere il mouse.
- 2 Pulire il mouse con un panno leggermente inumidito e una piccola quantità di detergente delicato (ad es. detergente per piatti).
- 3 Asciugare il mouse con un panno morbido che non lasci pelucchi.

#### 4.5 Sindrome RSI

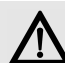

RSI è l'acronimo di "Repetitive Strain Injury", ovvero sindrome da tensione ripetuta. La sindrome RSI è causata da piccoli e continui movimenti ripetuti. Sintomi tipici sono dolori alle dita e alla nuca.

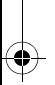

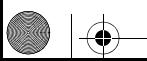

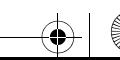

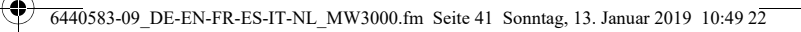

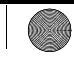

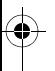

- Allestire la postazione di lavoro in modo ergonomico.
- Posizionare la tastiera e il mouse in modo tale che l'avambraccio e l'articolazione del polso si trovino ai lati del corpo e siano distesi.
- Fare piccole pause, eventualmente praticando esercizi di allungamento.
- Cambiare spesso posizione.
- 4.6 Istruzioni da seguire al verificarsi di un problema
- 1 Disattivare e riattivare il mouse (vedi 4.2 "Disattivazione a basso consumo energetico").
- 2 Controllare se le batterie sono disposte correttamente e hanno una tensione sufficiente.
- 3 Collegare il ricevitore ad un'altra porta USB del PC.
- 4 Creare una nuova connessione con il ricevitore:
	- Scollegare il ricevitore dalla presa USB e collegarlo nuovamente.
	- Tenere il mouse entro 30 secondi il più vicino possibile al ricevitore e premere contemporaneamente la rotellina di scorrimento e il tasto destro del mouse.
	- Rilasciare i tasti se dopo ca. 3 secondi lampeggia il LED.

## 5 Smaltimento

5.1 Smaltimento

#### dell'apparecchiatura usata

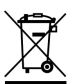

Smaltire il vecchio apparecchio rivolgendosi ad un punto di raccolta per rifiuti elettronici oppure al proprio concessionario.

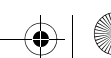

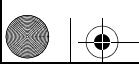

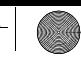

#### 5.2 Smaltimento delle batterie

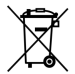

L'apparecchiatura include batterie alcaline al manganese. Non ricaricare le batterie.

Non gettare le batterie scariche nei rifiuti domestici. È probabile che le batterie contengano sostanze nocive che possono inquinare l'ambiente e essere dannose per la salute. Consegnare le batterie agli esercizi commerciali o presso i centri di riciclaggio delle aziende municipali. La consegna è soggetta ad apposita normativa legale ed è gratuita. Gettare le batterie scariche esclusivamente negli appositi contenitori.

Tutte le batterie e gli accumulatori vengono riciclati. Ciò consente di recuperare preziose materie prime, quali ferro, zinco e nichel. Il

riciclaggio delle batterie costituisce un semplicissimo contributo per la tutela dell'ambiente.

Grazie per la collaborazione.

## 6 Dati tecnici

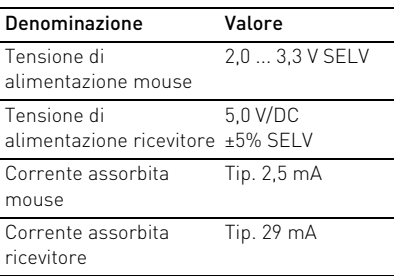

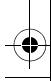

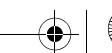

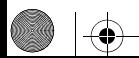

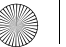

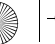

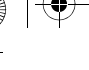

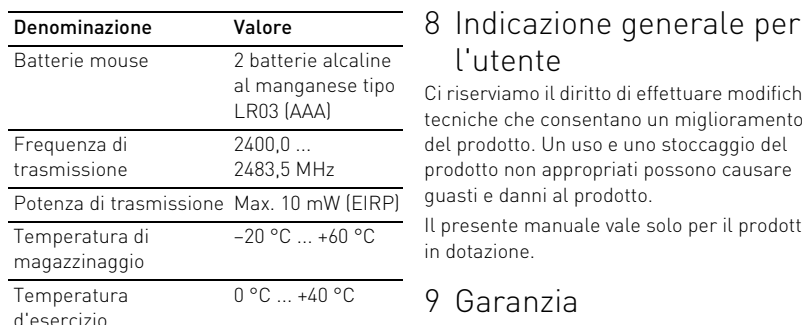

#### 7 Contatti

Cherry GmbH Cherrystraße 91275 Auerbach/OPf., Germania Internet: www.cherry.de

# l'utente

Ci riserviamo il diritto di effettuare modifiche tecniche che consentano un miglioramento del prodotto. Un uso e uno stoccaggio del prodotto non appropriati possono causare guasti e danni al prodotto.

Il presente manuale vale solo per il prodotto in dotazione.

#### 9 Garanzia

 $\overline{440}$ 583-09 DE-EN-FR-ES-IT-NL MW3000.fm Seite 43 Sonntag, 13. Januar 2019 10:49 22

L'apparecchio è coperto dalla garanzia legale. Per qualsiasi informazione, contattare il proprio rivenditore o parte contraente.

La garanzia decade completamente qualora sul prodotto siano state apportate modifiche

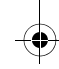

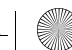

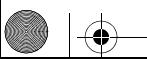

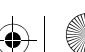

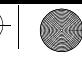

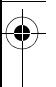

non autorizzate. Non effettuare riparazioni in modo arbitrario e non aprire il prodotto.

#### 10 Dichiarazione di conformità UE

Cherry GmbH, Auerbach/OPf., Germania, con la presente dichiara che questo modello di impianto radio corrisponde alla Direttiva 2014/53/UE. Il testo completo della Dichiarazione di conformità UE è disponibile su Internet al seguente indirizzo: www.cherry.de/compliance.

Cliccare qui sul nome del prodotto per aprire la Dichiarazione di conformità UE.

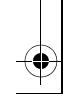

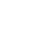

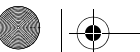

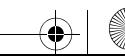

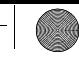

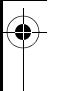

## GEBRUIKSHANDLEIDING

Voordat u begint...

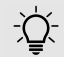

#### Elk apparaat is anders!

De handleiding bevat aanwijzingen over effectief en betrouwbaar gebruik.

- Lees de handleiding nauwkeurig door.
- Bewaar de handleiding en stel deze ter beschikking voor andere gebruikers.

De CHERRY MW 3000 is een muis voor de bediening van de pc/laptops.

Het onderscheidt zich vooral door de volgende eigenschappen:

- De ontvanger kan tijdens het transport in de notebook blijven zitten
- Optische sensor met aanpasbare resolutie voor nauwkeurig werken via de DPI-schakelaar op de bovenkant van de muis (1000/1750 dpi)
- De toetsen van de muis kunt u naar wens programmeren met de software KeyM@n (gratis te downloaden op: www.cherry.de > Service > Downloads > CHERRY MW 3000)

Informatie over verdere producten, downloads, etc, vindt u op www.cherry.de.

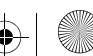

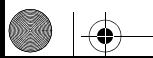

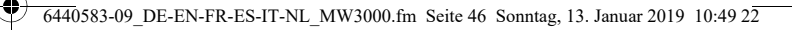

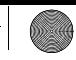

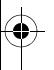

1 Algemene veiligheidsinstructies

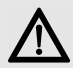

WAARSCHUWING: Verstikkingsgevaar door inslikken van kleine onderdelen

• Bewaar het apparaat buiten bereik van kinderen jonger dan 3 jaar.

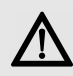

VOORZICHTIG: Er bestaat explosiegevaar als gevolg van een verkeerde of onjuist geplaatste batterij

- Gebruik alleen batterijen van het type dat wordt vermeld in de technische gegevens.
- Plaats de batterijen volgens de markeringen (+/-) in het batterijvak.

#### 2 Muis aansluiten

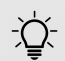

De muis is zonder softwareinstallatie gebruiksklaar.

- Gebruik de ontvanger liefst op een USB 2.0-poort.
- 1 Sluit de ontvanger aan op de USBaansluiting van de pc/laptop.
- 2 Leg de batterijen in de muis.
- 3 Zet de schakelaar aan de onderzijde van de muis op ON.

De les van de muis knippert ca. 9 seconden en de muis is verbonden met uw pc/laptop.

Als de apparaten niet werken, is de verbinding mislukt.

• Maak een nieuwe verbinding met de ontvanger (zie 4.6 "Hulp bij problemen").

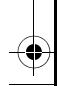

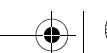

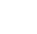

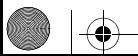

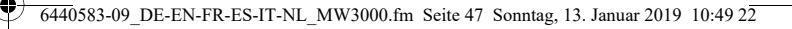

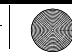

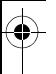

#### 3 Wijzigen van de gevoeligheid van de muis (DPI-waarde)

De resolutie van de sensor kunt u overeenkomstig aanpassen. Hierdoor verandert de snelheid van de muisaanwijzer.

• Druk op de DPI-schakelaar aan de muisbovenzijde.

De LED knippert afhankelijk van de instelling:

1x = 1000 dpi 2x = 1750 dpi

De instelling wordt in de muis opgeslagen en blijft ook na het uitschakelen behouden.

## 4 Tips

#### 4.1 Muisondergrond

Een licht, gestructureerd oppervlak als muisondergrond bespaart energie, vergroot de effectiviteit van de muis en waarborgt een optimale bewegingsherkenning. Een spiegelend oppervlak is niet geschikt als muisondergrond.

#### 4.2 Energie besparende uitschakelmodus

Als bijvoorbeeld tijdens het transport een muisknop langer dan 3 minuten wordt ingedrukt, schakelt de muis automatisch uit. Om de muis opnieuw in te schakelen, zet u de schakelaar uit (OFF) en weer aan (ON).

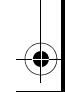

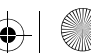

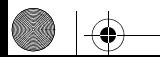

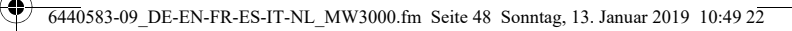

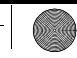

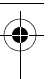

#### 4.3 Batterijstatus

Als de spanning van de batterijen minder wordt, begint de LED van de muis te knipperen. U kunt nog verder werken, maar moet de batterijen binnenkort vervangen.

#### 4.4 Reinigen van de muis

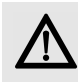

#### LET OP: Beschadiging door agressieve reinigingsmiddelen of vloeistof in de muis

- Gebruik voor de reiniging geen oplosmiddelen zoals benzine of alcohol en geen schuurmiddelen of schuursponzen.
- Voorkom dat vloeistof de muis binnendringt.

Schakel de muis uit.

- 2 Reinig de muis met een licht vochtige doek en weinig reinigingsmiddel (bijvoorbeeld afwasmiddel).
- 3 Droog de muis af met een pluisvrije, zachte doek.

#### 4.5 RSI-syndroom

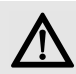

RSI staat voor "Repetitive Strain Injury" = "Pijnklachten door herhaaldelijke overbelasting". RSI ontstaat door kleine, zich voortdurend herhalende bewegingen.

Typische symptomen zijn klachten in de vingers of in de nek.

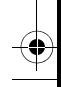

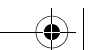

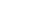

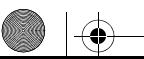

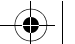

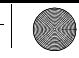

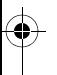

- Richt uw werkplek ergonomisch in.
- Plaats het toetsenbord en de muis op zo'n manier dat uw bovenarmen en polsen zich aan de zijkant van het lichaam bevinden en zijn gestrekt.
- Las meerdere kleine pauzes in en doe eventueel een aantal rekoefeningen.
- Wijzig uw lichaamshouding zeer regelmatig.

#### 4.6 Hulp bij problemen

- 1 Schakel de muis uit en weer in (zie 4.2 "Energie besparende uitschakelmodus").
- 2 Controleer of de batterijen correct zijn geplaatst en voldoende spanning hebben.
- 3 Sluit de ontvanger aan op een andere USB-aansluiting van de pc.
- 4 Breng met de ontvanger een nieuwe verbinding tot stand:
	- Koppel de ontvanger los van de USBpoort en sluit hem opnieuw aan.
	- Houd de muis binnen 30 seconden zo dicht mogelijk bij de ontvanger terwijl u tegelijkertijd op het scrollwiel en de rechter muisknop drukt.
	- Laat de knoppen los als het LEDlampje op de muis na ongeveer 3 seconden knippert.

#### 5 Afvoer

#### 5.1 Het apparaat afvoeren

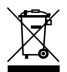

Voer het oude apparaat af via een verzamelplaats voor elektronisch afval of uw handelaar.

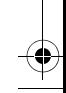

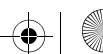

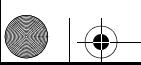

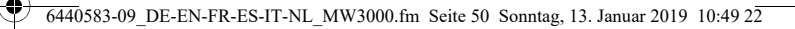

## 5.2 Afvoer van de batterijen

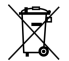

Het apparaat bevat alkalimangaanbatterijen.

Gooi ze niet in het huiselijk afval. Batterijen kunnen stoffen bevatten die schadelijk zijn voor het milieu en de gezondheid. Geef de batterijen samen met het apparaat af bij uw handelaar of breng ze naar de plaatselijke milieustraat. De teruggave is wettelijk verplicht en gratis.

Alle accu's en batterijen worden hergebruikt. Zo kunnen waardevolle grondstoffen, zoals ijzer, zink of nikkel, worden teruggewonnen. Accurecycling is de eenvoudigste bijdrage aan de bescherming van het milieu.

#### Bedankt voor uw medewerking.

#### 6 Technische gegevens

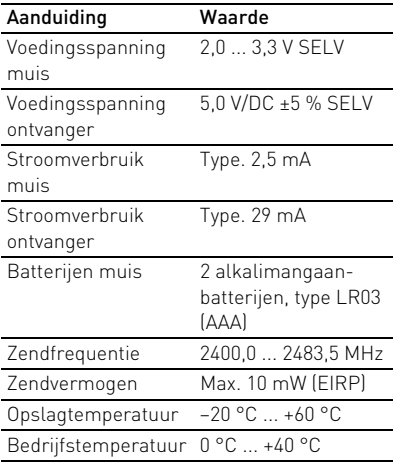

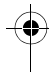

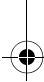

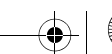

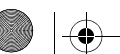

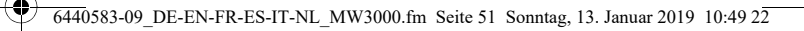

#### 7 Contact

Cherry GmbH Cherrystraße 91275 Auerbach/OPf., Duitsland Internet: www.cherry.de

## 8 Algemene gebruikerstip

Technische wijzigingen, die voor de verbetering dienen, behouden wij ons voor. Verkeerde behandeling en opslag kunnen tot storingen en schade aan het product leiden. Deze gebruiksaanwijzing is alleen geldig voor het meegeleverde product.

#### 9 Garantie

De wettelijke garantie is van toepassing. Neem contact op met uw handelaar of verdragspartner.

De garantie vervalt volledig, als er ongeautoriseerde wijzigingen aan het product zijn uitgevoerd. Voer geen eigenmachtige reparaties uit en open het product niet.

#### 10 EU-conformiteitsverklaring

Hierbij verklaart Cherry GmbH, Auerbach/OPf., Duitsland, dat dit type radio-installatie aan Richtlijn 2014/53/EU voldoet. De volledige tekst van de EU-conformiteitsverklaring is te vinden op het volgende internetadres: www.cherry.de/compliance.

Klik daar op de productnaam om de EU-conformiteitsverklaring te openen.

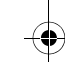

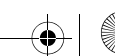

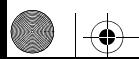

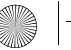

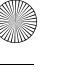

 $\overline{6440}$ 583-09 DE-EN-FR-ES-IT-NL MW3000.fm Seite 52 Sonntag, 13. Januar 2019 10:49 22

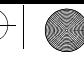

# **CHERRY S**

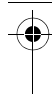

Leave us a comment

#### #cherrykeyboards

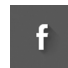

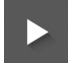

social.cherry.de/fbmx social.cherry.de/youtube

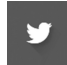

social.cherry.de/twitter social.cherry.de/insta

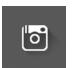

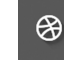

blog.cherry.de

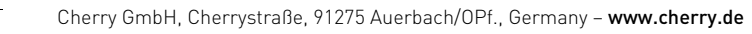

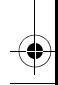

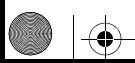

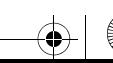